## Comment se connecter à l'ENT avec mon compte Educonnect ?

**Aller** à l'adresse https://masbou.mon-ent-occitanie.fr/, pour accéder à l'ENT du collège.

**mon ent** occitanie Se connecter  **Une fois sur la page d'accueil de l'ENT Sélectionner " se connecter " (en haut à droite) de la page d'accueil du site. Une fenêtre s'ouvre : Cliquer sur la croix à côté de « Elève ou parent » Cocher « de l'académie de Toulouse avec EduConnect »** occitanie citanie: ouhaitez vous connecter à votre ENT en tant que - Élève ou parent + Élève ou parent de l'académie de Montpellier · de l'académie de Toulouse avec EduConnect de l'enseignement agricole du lycée de la mer Paul Bousquet + Enseignant du CSES Jean Lagarde + Personnel non enseignant + Enseignant ○ Autres comptes et invités + Personnel non enseignant **Cliquer sur « Valider »** Valider ○ Autres comptes et invités

 **La page qui s'ouvre est la page de connexion à l'aide du compte Educonnect**

 **A partir du compte « Educonnect », cliquer sur « Représentant légal».**

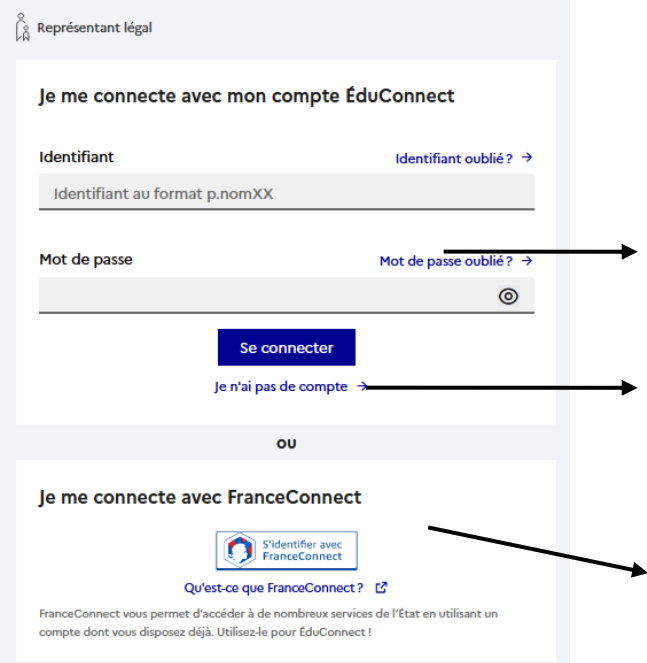

## Je sélectionne mon profil

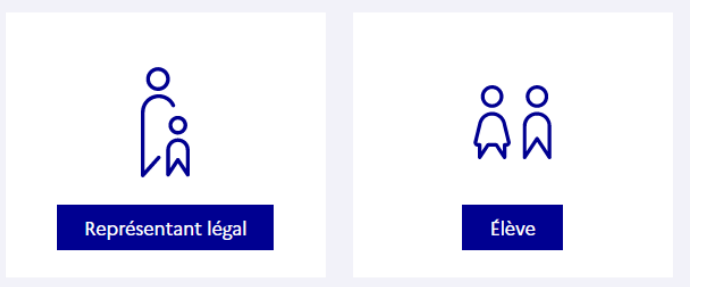

**1 ère possibilité :** Je renseigne mon identifiant et mon mot de passe Educonnect si j'en ai déjà créé un.

**2 nde possibilité :** Je créé mon compte Educonnect en cliquant sur « Je n'ai pas de compte ». Cela nécessite d'utiliser le numéro de téléphone portable communiqué à l'établissement.

**3ème possibilité :** J'utilise mon accès FranceConnect qui est un système d'identification et d'authentification offrant un accès universel aux administrations en ligne.